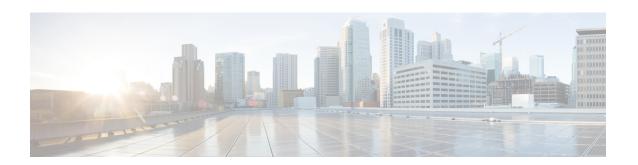

# VRRPv3: Object Tracking Integration

Virtual Router Redundancy Protocol (VRRP) enables a group of devices to form a single virtual device to provide redundancy. The LAN clients then can be configured with the virtual device as the default gateway. The virtual device, representing a group of devices, is also known as a VRRP group. The VRRPv3: Object Tracking Integration feature allows you to track the behavior of an object and receive notifications of changes. This module explains how object tracking, in particular the tracking of IPv6 objects, is integrated into VRRP version 3 (VRRPv3) and describes how to track an IPv6 object using a VRRPv3 group. See the "VRRP Object Tracking" section for more information on object tracking.

- Finding Feature Information, on page 1
- Information About VRRPv3: Object Tracking Integration, on page 1
- How to Configure VRRPv3: Object Tracking Integration, on page 2
- Configuration Examples for VRRPv3: Object Tracking Integration, on page 3
- Additional References for VRRPv3: Object Tracking Integration, on page 4
- Feature Information for VRRPv3: Object Tracking Integration, on page 5

## Finding Feature Information

Your software release may not support all the features documented in this module. For the latest caveats and feature information, see Bug Search Tool and the release notes for your platform and software release. To find information about the features documented in this module, and to see a list of the releases in which each feature is supported, see the feature information table.

Use Cisco Feature Navigator to find information about platform support and Cisco software image support. To access Cisco Feature Navigator, go to <a href="https://cfnng.cisco.com/">https://cfnng.cisco.com/</a>. An account on Cisco.com is not required.

## **Information About VRRPv3: Object Tracking Integration**

### **VRRP Object Tracking**

Object tracking is an independent process that manages creating, monitoring, and removing tracked objects such as the state of the line protocol of an interface. Clients such as the Hot Standby Router Protocol (HSRP), Gateway Load Balancing Protocol (GLBP), and VRRP register their interest with specific tracked objects and act when the state of an object changes.

Each tracked object is identified by a unique number that is specified on the tracking CLI. Client processes such as VRRP use this number to track a specific object.

The tracking process periodically polls the tracked objects and notes any change of value. The changes in the tracked object are communicated to interested client processes, either immediately or after a specified delay. The object values are reported as either up or down.

VRRP object tracking gives VRRP access to all the objects available through the tracking process. The tracking process allows you to track individual objects such as a the state of an interface line protocol, state of an IP route, or the reachability of a route.

VRRP provides an interface to the tracking process. Each VRRP group can track multiple objects that may affect the priority of the VRRP device. You specify the object number to be tracked and VRRP is notified of any change to the object. VRRP increments (or decrements) the priority of the virtual device based on the state of the object being tracked.

### **How VRRP Object Tracking Affects the Priority of a Device**

The priority of a device can change dynamically if it has been configured for object tracking and the object that is being tracked goes down. The tracking process periodically polls the tracked objects and notes any change of value. The changes in the tracked object are communicated to VRRP, either immediately or after a specified delay. The object values are reported as either up or down. Examples of objects that can be tracked are the line protocol state of an interface or the reachability of an IP route. If the specified object goes down, the VRRP priority is reduced. The VRRP device with the higher priority can now become the virtual primary device if it has the **vrrp preempt** command configured. See the "VRRP Object Tracking" section for more information on object tracking.

# How to Configure VRRPv3: Object Tracking Integration

## Tracking an IPv6 Object using VRRPv3

### **SUMMARY STEPS**

- 1. fhrp version vrrp v3
- 2. interface type number
- 3. vrrp group-id address-family ipv6
- 4. track object-number decrement number
- 5. end

#### **DETAILED STEPS**

|        | Command or Action                    | Purpose                                                                                                    |  |
|--------|--------------------------------------|----------------------------------------------------------------------------------------------------|--|
| Step 1 | fhrp version vrrp v3                 | Enables you to configure Virtual Router Redundancy<br>Protocol version 3 (VRRPv3) and Virtual Router<br>Redundancy Service (VRRS) on a device. |  |
|        | Example:                             |                                                                                                    |  |
|        | Device(config)# fhrp version vrrp v3 | Note When VRRPv3 is in use, VRRPv2 is unavailable.                                                                                             |  |

|        | Command or Action                                                                                                    | Purpose                                                                                                    |
|--------|----------------------------------------------------------------------------------------------------|----------------------------------------------------------------------------------------------------|
| Step 2 | interface type number  Example:                                                                                                    | Specifies an interface and enters interface configuration mode.                                                                                                    |
|        | Device(config)# interface GigabitEthernet 0/0/0                                                                                                    |                                                                                                    |
| Step 3 | vrrp group-id address-family ipv6  Example:                                                                                                    | Creates a VRRP group for IPv6 and enters VRRP configuration mode.                                                                                                    |
| Step 4 | <pre>Device(config-if)# vrrp 1 address-family ipv6  track object-number decrement number  Example:  Device(config-if-vrrp)# track 1 decrement 20</pre> | Configures the tracking process to track the state of the IPv6 object using the VRRPv3 group. VRRP on Ethernet interface 0/0 then registers with the tracking process to be informed of any changes to the IPv6 object on the VRRPv3 group. If the IPv6 object state on serial interface VRRPv3 goes down, then the priority of the VRRP group is reduced by 20. |
| Step 5 | <pre>end Example: Device(config-if-vrrp)# end</pre>                                                                                                    | Returns to privileged EXEC mode.                                                                                                    |

# Configuration Examples for VRRPv3: Object Tracking Integration

## Example: Tracking an IPv6 Object using VRRPv3

In the following example, the tracking process is configured to track the state of the IPv6 object using the VRRPv3 group. VRRP on GigabitEthernet interface 0/0/0 then registers with the tracking process to be informed of any changes to the IPv6 object on the VRRPv3 group. If the IPv6 object state on serial interface VRRPv3 goes down, then the priority of the VRRP group is reduced by 20:

```
Device(config)# fhrp version vrrp v3
Device(config)# interface GigabitEthernet 0/0/0
Device(config-if)# vrrp 1 address-family ipv6
Device(config-if-vrrp)# track 1 decrement 20
```

## **Example: Verifying VRRP IPv6 Object Tracking**

```
Device# show vrrp

Ethernet0/0 - Group 1 - Address-Family IPv4
State is BACKUP
State duration 1 mins 41.856 secs
Virtual IP address is 172.24.1.253
```

```
Virtual MAC address is 0000.5E00.0101
Advertisement interval is 1000 msec
Preemption enabled
Priority is 80 (configured 100)
Track object 1 state Down decrement 20
Master Router is 172.24.1.2, priority is 100
Master Advertisement interval is 1000 msec (learned)
Master Down interval is 3609 msec (expires in 3297 msec)
```

### Device# show track ipv6 route brief

| Track | Type       | Instance             | Parameter        | State | Last Change |
|-------|------------|----------------------|------------------|-------|-------------|
| 601   | ipv6 route | 3172::1/32           | metric threshold | Down  | 00:08:55    |
| 602   | ipv6 route | 3192:ABCD::1/64      | metric threshold | Down  | 00:08:55    |
| 603   | ipv6 route | 3108:ABCD::CDEF:1/96 | metric threshold | Down  | 00:08:55    |
| 604   | ipv6 route | 3162::EF01/16        | metric threshold | Down  | 00:08:55    |
| 605   | ipv6 route | 3289::2/64           | metric threshold | Down  | 00:08:55    |
| 606   | ipv6 route | 3888::1200/64        | metric threshold | Down  | 00:08:55    |
| 607   | ipv6 route | 7001::AAAA/64        | metric threshold | Down  | 00:08:55    |
| 608   | ipv6 route | 9999::BBBB/64        | metric threshold | Down  | 00:08:55    |
| 611   | ipv6 route | 1111::1111/64        | reachability     | Down  | 00:08:55    |
| 612   | ipv6 route | 2222:3333::4444/64   | reachability     | Down  | 00:08:55    |
| 613   | ipv6 route | 5555::5555/64        | reachability     | Down  | 00:08:55    |
| 614   | ipv6 route | 3192::1/128          | reachability     | Down  | 00:08:55    |

# **Additional References for VRRPv3: Object Tracking Integration**

#### **Related Documents**

| Related Topic                                                                                                   | Document Title                                                |
|----------------------------------------------------------------------------------------------------|---------------------------------------------------------------|
| Cisco IOS commands                                                                                              | Cisco IOS Master Command List, All Releases                   |
| HSRP commands: complete command syntax, command mode, command history, defaults, usage guidelines, and examples | Cisco IOS First Hop Redundancy Protocols Command<br>Reference |
| Troubleshooting HSRP                                                                                            | Hot Standby Router Protocol: Frequently Asked<br>Questions    |

### **RFCs**

| RFCs     | Title                              |
|----------|------------------------------------|
| RFC 792  | Internet Control Message Protocol  |
| RFC 1828 | IP Authentication Using Keyed MD5  |
| RFC 5798 | Virtual Router Redundancy Protocol |

### **Technical Assistance**

| Description                                                                                                    | Link |
|----------------------------------------------------------------------------------------------------|------|
| The Cisco Support and Documentation website provides online resources to download documentation, software, and tools. Use these resources to install and configure the software and to troubleshoot and resolve technical issues with Cisco products and technologies. Access to most tools on the Cisco Support and Documentation website requires a Cisco.com user ID and password. |      |

# Feature Information for VRRPv3: Object Tracking Integration

Feature Information for VRRPv3: Object Tracking Integration